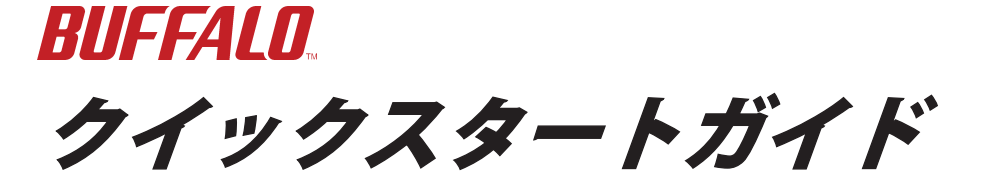

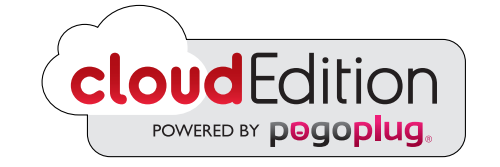

本製品の取り付けや初期設定は、下記ホームページ(パソコン・Mac用)に

**BUFFALD** 

 $\triangledown$ 

表示される指示にしたがって行ってください。

**http://linkstationcloud.pogoplug.com/activate**

35012306 ver.01 1-01 C10-017

1

取り付け、および初期設定が完了したら、下記ホームページ(パソコ ン・Mac用)を表示してください。

# **http://linkstationcloud.pogoplug.com**

画面を操作してファイルをアップロードすると、外出先からでもファイル にアクセスできるようになります。友達や家族と写真・動画・音楽ファイ ルを共有するのに最適です。

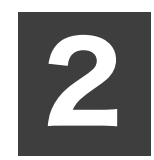

下記ホームページ(パソコン・Mac用)からクライアントソフトウェアPogoplug Driveをダウ ンロードすることができます。

# **[http://bu alo.jp/pr/linkstation-cloud/download/](http://buffalo.jp/pr/linkstation-cloud/download/)**

Pogoplug Driveをインストールするとパソコンに直接接続したかのように表示(ドライブ割 り当てまたはマウント)されます。すでにお使いのソフトウェアから直接アクセスすること ができるようになり便利です。

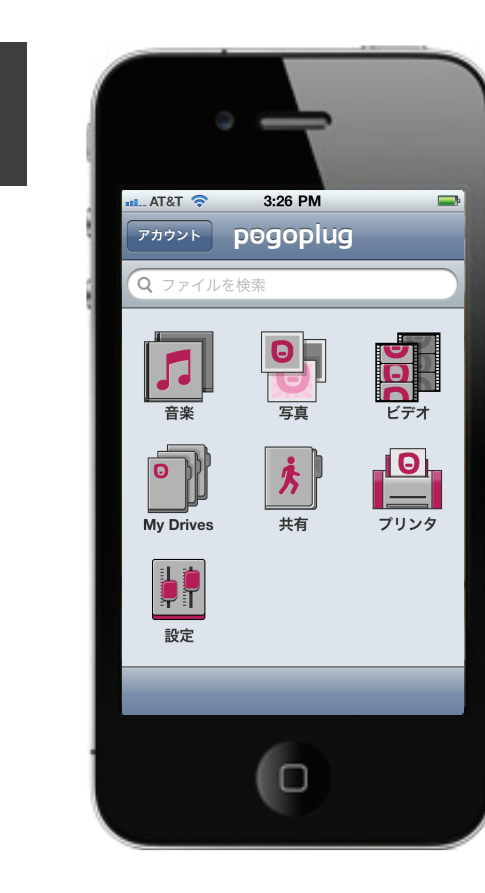

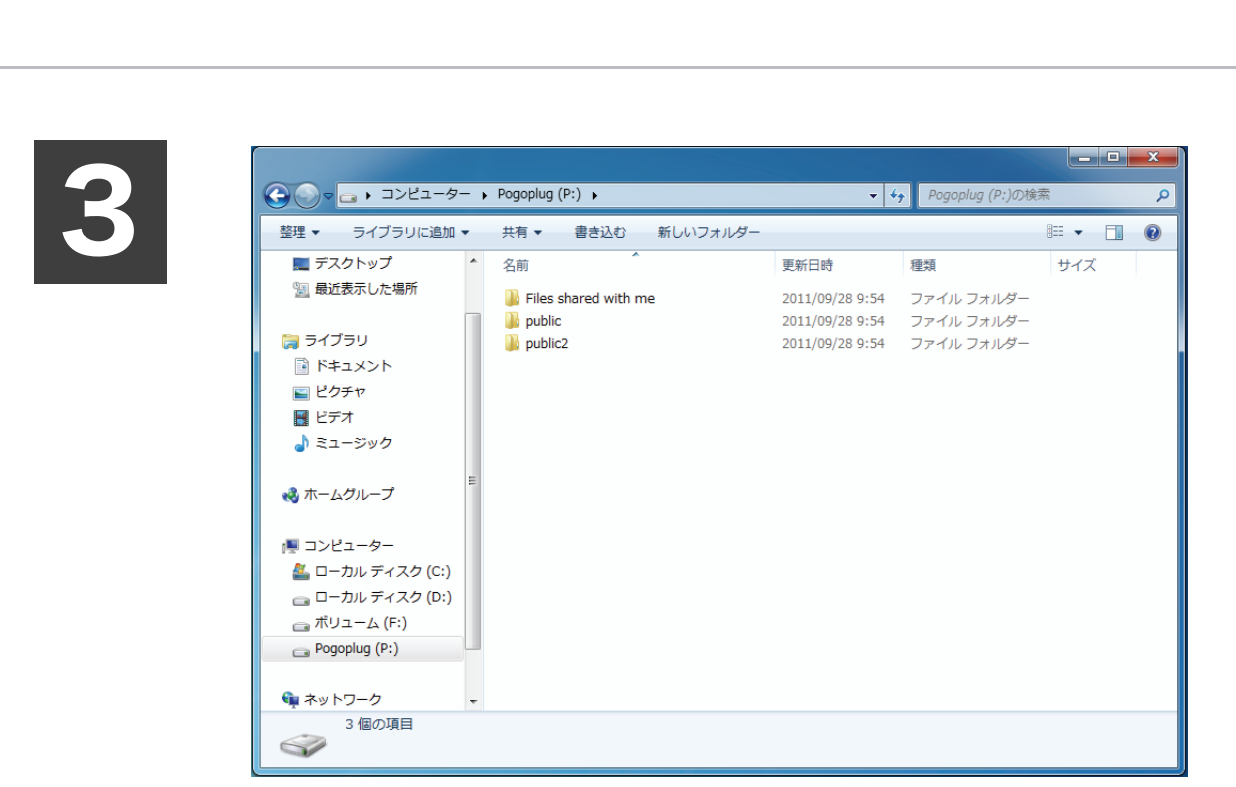

携帯端末用クライアントアプリPogoplug をインストールするとiPhone、iPad、iPod touch、Androidからもファイルにアクセス できるようになります。

4

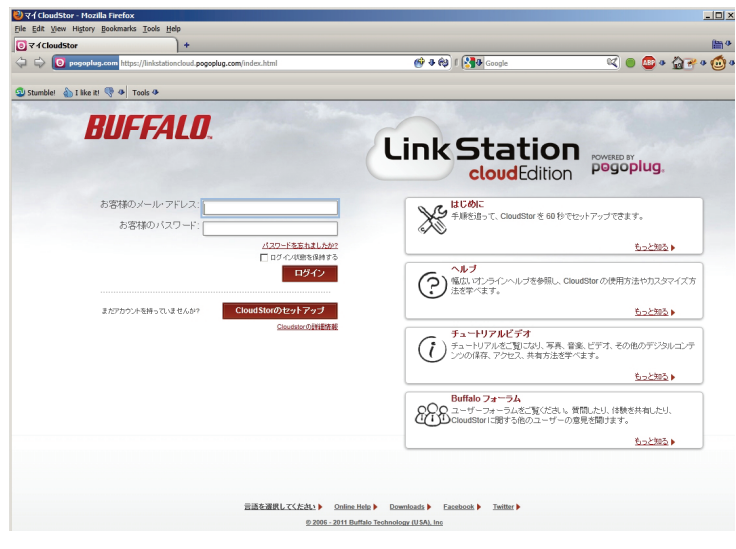

- ■本書に記載された仕様、デザイン、その他の内容については、改良のため予告なしに変更される場合があり、現に購入された製品とは一部異なることがあります。
- ■本書の内容に関しては万全を期して作成していますが、万一ご不審な点や誤り、記載漏れなどがありましたら、お買い求めになった販売店または弊社サポートセンター までご連絡ください。
- ■本製品は一般的なオフィスや家庭の OA 機器としてお使いください。万一、一般 OA 機器以外として使用されたことにより損害が発生した場合、弊社はいかなる責任も負 いかねますので、あらかじめご了承ください。
- ・医療機器や人命に直接的または間接的に関わるシステムなど、高い安全性が要求される用途には使用しないでください。
- ・一般 OA 機器よりも高い信頼性が要求される機器や電算機システムなどの用途に使用するときは、ご使用になるシステムの安全設計や故障に対する適切な処置を万 全におこなってください。
- ■本製品は、日本国内でのみ使用されることを前提に設計、製造されています。日本国外では使用しないでください。また、弊社は、本製品に関して日本国外での保守または技 術サポートを行っておりません。
- ■本製品(付属品等を含む)を輸出または提供する場合は、外国為替及び外国貿易法および米国輸出管理関連法規等の規制をご確認の上、必要な手続きをおとりください。
- ■本製品の使用に際しては、本書に記載した使用方法に沿ってご使用ください。特に、注意事項として記載された取扱方法に違反する使用はお止めください。
- ■弊社は、製品の故障に関して一定の条件下で修理を保証しますが、記憶されたデータが消失・破損した場合については、保証しておりません。本製品がハードディス ク等の記憶装置の場合または記憶装置に接続して使用するものである場合は、本書に記載された注意事項を遵守してください。また、必要なデータはバックアップを 作成してください。お客様が、本書の注意事項に違反し、またはバックアップの作成を怠ったために、データを消失・破棄に伴う損害が発生した場合であっても、弊 社はその責任を負いかねますのであらかじめご了承ください。
- ■本製品に起因する債務不履行または不法行為に基づく損害賠償責任は、弊社に故意または重大な過失があった場合を除き、本製品の購入代金と同額を上限と致します。
- ■本製品に隠れた瑕疵があった場合、無償にて当該瑕疵を修補し、または瑕疵のない同一製品または同等品に交換致しますが、当該瑕疵に基づく損害賠償の責に任じま せん。

パソコンの故障/トラブルや、いかなるデータの消失・破損または、取り扱い を誤ったために生じた本製品の故障/トラブルは、弊社の保証対象には含まれ ません。あらかじめご了承ください。

### 使用している表示と絵記号の意味 警告表示の意味 ■ 梅対に行ってはいけないことを記載しています。この表示の注意 ∕∿ 事項を守らないと、使用者が死亡または、重傷を負う可能性が想 定される内容を示しています。 注意 この表示の注意事項を守らないと、使用者がけがをしたり、物的  $\bigwedge$ 損害の発生が考えられる内容を示しています。 絵記号の意味 の中や近くに具体的な指示事項が描かれています。  $\bigwedge$  $\vert$  警告・注意を促す内容を示します。(例: $\bigwedge$  感電注意 ) してはいけない事項(禁止事項)を示します。  $\bigcirc$ (例: 3 分解禁止) しなければならない行為を示します。 (例: プラグをコンセントから抜く) ■ < 警告■ 本製品を取り付け、使用する際は、必ずパソコンメーカーおよび周辺 機器メーカーが提示する警告や注意指示に従ってください。 引出 本製品の分解・改造・修理を自分でしないでください。  $\bigcirc$ 火災・感電・故障の恐れがあります。また本製品のシールやカバーを取り外した場 分解禁止 合、修理をお断りすることがあります。 AC100V(50/60Hz) 以外のコンセントには、絶対に電源プラグを差し込 まないでください。 海外などで異なる電圧で使用すると、ショートしたり、発煙、火災の恐れがあり 禁止 ます。 電源プラグは、コンセントに完全に差し込んでください。  $\blacksquare$ 差し込みが不完全なまま使用すると、ショートや発熱の原因となり、火災や感電 (第制 の恐れがあります。 電源ケーブル ( または AC アダプター ) を傷つけたり、加工、加熱、修  $\mathcal{O}$ 復しないでください。 火災になったり、感電する恐れがあり、本製品の故障の原因ともなります。 禁止 ・設置時に、電源ケーブル (AC アダプター ) を壁やラック(棚)などの間にはさみ<br>・運いものをのせたり、引っ張ったりしないでください。<br>・重いものをのせたり、加熱しないでください。<br>- 熱器具を近付けないでください。<br>・電源ケーブル (AC アダプター ) を接続したまま、機器を移動しないでください。<br>・電源ケーブル (AC アダプター ) を接続したまま、機器を移動しないでください。

・本製品を梱包している箱には、保証書と本製品の修理についての条件を定めた約款が 記載されています。本製品の修理をご依頼頂く場合に必要となりますので、大切に保 ・本製品の製品仕様・梱包物の一覧については、本製品を梱包している箱に記載してい ネットワーク環境によっては NTP 機能が使用できない場合があります。デフォルトの NTP サーバー (ntp.jst.mfeed.ad.jp) は、インターネットマルチフィード株式会社のも のです。詳しくは http://www.jst.mfeed.ad.jp/ をご参照ください。 本サービスのご利用につきましては利用者ご自身の責任において行って頂くよう、お 願いいたします。本サービスの利用、停止、欠落及びそれらが原因となり発生した損

本製品は Bonjour に対応しています。Bonjour は Apple 社の技術です。 Bonjour, the Bonjour logo, and the Bonjour symbol are trademarks of Apple

### ・GPL/LGPL ライセンスについて

本製品は、GPL/LGPL の適用ソフトウェアを使用しており、これらのソフトウェアの ソースコードの入手、改変、再配布の権利があることをお知らせします。オープンソー スとしての性格上著作権による保証はなされておりませんが、本製品については保証 書記載の条件により弊社による保証がなされています。

変更済み GPL 対象モジュール、および再配布については、http://driver.buffalo.jp/ buf-drv/lan/manual/gnu\_license.pdf をご覧ください。

・この装置は、クラス B 情報技術装置です。この装置は、家庭環境で使用することを目 的としていますが、この装置がラジオやテレビジョン受信機に近接して使用されると、 受信障害を引き起こすことがあります。取扱説明書に従って正しい取り扱いをしてく

## VCCI-B

#### 受信障害について

ラジオやテレビジョン受信機(以下、テレビ)などの画面に発生するチラツキ、ゆが みがこの商品による影響と思われましたら、この商品の電源スイッチをいったん切っ てください。電源スイッチを切ることにより、ラジオやテレビなどが正常に回復する ようでしたら、以後は次の方法を組み合わせて受信障害を防止してください。 ・本機と、ラジオやテレビ双方の向きを変えてみる ・本機と、ラジオやテレビ双方の距離を離してみる

・この商品とラジオやテレビ双方の電源を別系統のものに変えてみる

## 安全にお使いいただくために必ずお守りください

お客様や他の人々への危害や財産への損害を未然に防ぎ、本製品を安全にお使 いいただくために守っていただきたい事項を記載しました。

正しく使用するために、必ずお読みになり内容をよく理解された上で、お使い ください。なお、本書には弊社製品だけでなく、弊社製品を組み込んだパソコ ンシステム運用全般に関する注意事項も記載されています。

電気製品の内部やケーブル、コネクター類に小さなお子様の手が届かないように ハードディスク内のデータは、必ず他のメディアにバックアップしてください。 機器を配置してください。 とくに、修復、再現できない重要なデータは、オリジナルの更新前、更新後と、常に二重のバッ クアップを作成されることをおすすめします。次のような場合に、データが消失、破損する恐 さわってけがをする危険があります。 強制 れがあります。 小さなお子様が電気製品を使用する場合には、本製品の取り扱い方法を理解した ・誤った使い方をしたとき - - - - - - - - - - - - - - - - -<br>・静雷気や雷気的ノイズの影響を受けたとき 大人の監視、指導のもとで行うようにしてください。 ・故障、修理などのとき ・天災による被害を受けたとき 濡れた手で本製品に触れないでください。 上記の場合に限らずバックアップの作成を怠ったために、データを消失、破損した場合、弊社 電源ケーブルがコンセントに接続されているときは、感電の原因となります。また、コンセン ーーー・・・・・・・・・・・・・・・・・・・・。<br>はその責任を負いかねますのであらかじめご了承ください。 トに接続されていなくても、本製品の故障の原因となります。 各接続コネクターのチリやほこり等は、取りのぞいてください。また、各接続コ Ø 煙が出たり変な臭いや音がしたら、すぐにコンセントから電源プラグを抜いてく ネクターには手を触れないでください。 ださい。 強制 故障の原因となります。 電源プラグを そのまま使用を続けると、ショートして火災になったり、感電する恐れがあります。 弊社サポー トセンターまたは、お買い求めの販売店にご相談ください。 本製品の上に物を置かないでください。 傷がついたり、故障の原因となります。 風呂場など、水分や湿気が多い場所では、本製品を使用しないでください。 禁止 火災になったり、感電や故障する恐れがあります。 シンナーやベンジン等の有機溶剤で、本製品を拭かないでください。 本製品の汚れは、乾いたきれいな布で拭いてください。汚れがひどい場合は、きれいな布に中 性洗剤を含ませ、かたくしぼってから拭き取ってください。 本製品を落としたり、強い衝撃を与えたりしないでください。与えてしまった場 ᇣ ඨ 合はすぐにコンセントから電源プラグを抜いてください。 本製品へのアクセス中は、本製品から電源ケーブル ( または AC アダプター ) を 電源プラグを そのまま使用を続けると、ショートして火災になったり、感電する恐れがあります。 弊社サポー 抜いたり、電源スイッチを OFF にしないでください。 トセンターまたは、お買い求めの販売店にご相談ください。 禁 止 ― データが消失、破損する恐れがあります。 ● 本製品を廃棄するときは、地方自治体の条例に従ってください。 本製品に液体をかけたり、異物を内部に入れたりしないでください。液体や異物 が内部に入ってしまったら、すぐにコンセントから電源プラグを抜いてください。 条例の内容については、各地方自治体にお問い合わせください。 電源プラグを そのまま使用を続けると、ショートして火災になったり、感電する恐れがあります。 弊社サポー 強制 トセンターまたは、お買い求めの販売店にご相談ください。 電源ケーブル ( または AC アダプター )、信号ケーブルは必ず本製品付属のもの をお使いください。 本製品付属以外の電源ケーブル ( 内部接続用含む )、AC アダプター、信号ケーブルをご使用に なると、電圧や端子の極性が異なることがあるため、発煙、発火の恐れがあります。 静電気による破損を防ぐため、本製品に触れる前に、身近な金属(ドアノブやア ルミサッシなど)に手を触れて、身体の静電気を取り除いてください。 管してください。 人体などからの静電気は 、 本製品を破損 、 またはデータを消失、破損させる恐れがあります 。 ■△注意 ます。 パソコンおよび周辺機器の取り扱いは、各機器のマニュアルをよく読んで、各メー ・NTP 機能について カーの定める手順に従ってください。 次の場所には設置しないでください。感電、火災の原因となったり、製品やパソ コンに悪影響を及ぼすことがあります。 ・強い磁界、静電気が発生するところ ・温度、湿度がパソコンのマニュアルが定めた使用環境を超える、または結露するところ ・ほこりの多いところ→故障の原因となります。 失や損害については一切責任を負いません。 - はこラジシ。ここっ - 政体の放置とはフ55ヶ。<br>・振動が発生するところ→けが、故障、破損の原因となります。 ・平らでないところ→転倒したり、落下して、けがや故障の原因となります。 ・Bonjour について ・直射日光が当たるところ→故障や変形の原因となります。 - <sub>』の117</sub>, <sub>200</sub><br>・火気の周辺、または熱気のこもるところ→故障や変形の原因となります。 ・漏電、漏水の危険があるところ→故障や感電の原因となります。 Computer, Inc. 本製品の取り付け、取り外しや、ソフトウェアをインストールするときなど、お 使いのパソコン環境を少しでも変更するときは、必ずバックアップしてください。 誤った使い方をしたり、故障などが発生してデータが消失、破損したときなど、バックアップ があれば被害を最小限に抑えることができます。バックアップの作成を怠ったために、データ を消失、破損した場合、弊社はその責任を負いかねますのであらかじめご了承ください。 ださい。

詳しくは、http://buffalo.melcoinc.co.jp/support\_s/hddata.html をご覧くだ さい。

万一、電源ケーブル (AC アダプター ) が傷んだら、弊社サポートセンターまたは、 お買い上げの販売店にご相談ください。

- ■本書の著作権は弊社に帰属します。本書の一部または全部を弊社に無断で転載、複製、改変などを行うことは禁じられております。
- iPhone、iPod touch、iPad は Apple Inc. の商標です。iPhone 商標は、アイホン株式会社のライセンスに基づき使用されています。
- ■「Android」および「Android マーケット」は、Google Inc. の商標または登録商標です。

■ BUFFALO™は、株式会社メルコホールディングスの商標です。LinkStation™は、株式会社バッファローの商標です。本書に記載されている他社製品名は、一般に各社の商標また は登録商標です。本書では、™、®、©などのマークは記載していません。

強制

強制

 $\mathbf 0$ 

強制

抜く

 $\circledR$ 

Œ,

水場での<br>使用禁止

抜く

C

抜く

玉

禁止

硝制

**A** 

強制

 $\mathbf \Omega$ 

禁止

強制

 $\overline{\mathbf{u}}$ 

### ・ハードディスクの破棄・譲渡・交換・修理時の注意

「削除」や「フォーマット」したハードディスク上のデータは、完全には消 去されていません。お客様が、廃棄・譲渡・交換・修理等を行う際に、ハー ドディスク上の重要なデータが流出するというトラブルを回避するために は、ハードディスクに記録された全データを、お客様の責任において消去 することが非常に重要となります。 ソフトウェアを削除することなくハード ディスクやパソコンを譲渡すると、ソフトウェアライセンス使用許諾契約違 反になることがありますので、ご注意ください。万一、 お客様の個人データ が漏洩しトラブルが発生したとしましても、弊社はその責任を負いかねます のであらかじめご了承ください。

本製品のデータを完全消去するには、本製品のディスク消去機能 (※) を使 用するか、専門業者に完全消去作業を依頼することをおすすめします。

※本製品の設定画面にて [ システム ]-[ メンテナンス ]-[ 復元 ]-[ データの消去 ] を選択することでデータを完全消去します。

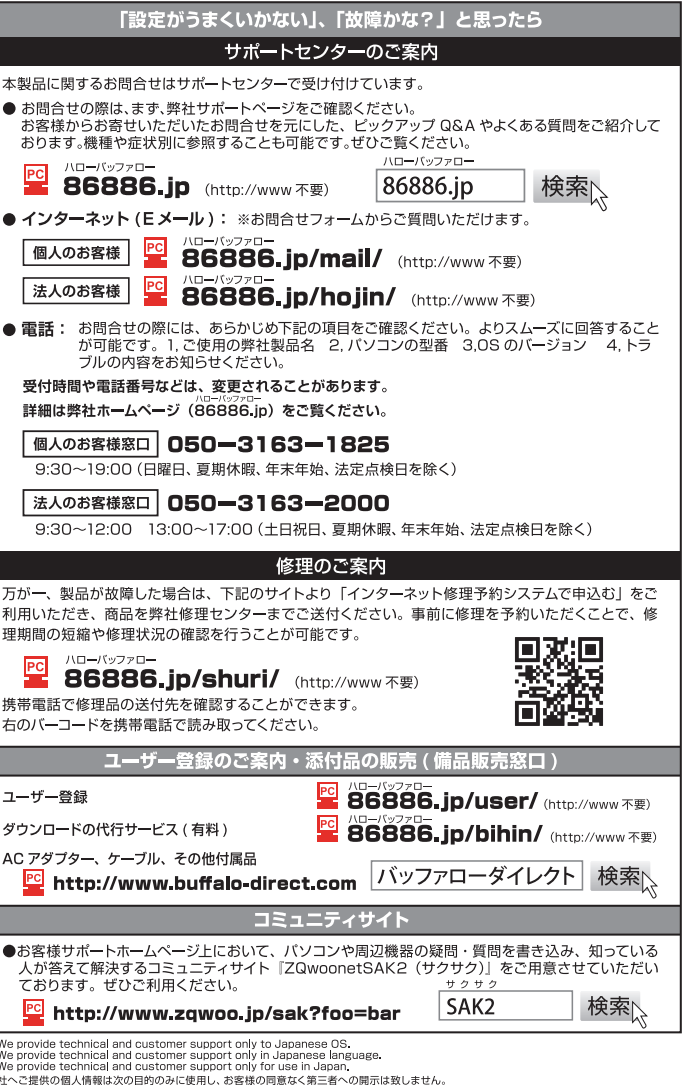

+ お問合せに関する運絡・製品向上の為のアンケート(サポートセンター)・添付品の販売業務(備品販売窓口)<br>・お問合せに関する運絡・製品向上の為のアンケート(サポートセンター)・添付品の販売業務(備品販売窓口)<br>・製品返送/詳細症状の確認/見積確認/品質向上の為の返送後の動作状況確認(修理センター)